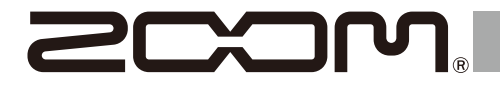

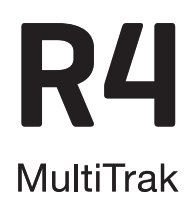

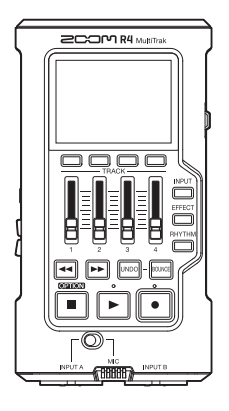

# **Prise en main**

Un mode d'emploi aux explications plus détaillées et d'autres documents relatifs à ce produit peuvent être consultés sur le site web ci-dessous.

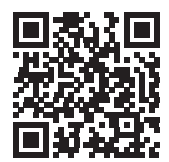

[www.zoom.jp/docs/](https://www.zoom.jp/docs/r4)r4

### Vous devez lire les Précautions de sécurité et d'emploi avant toute utilisation.

© 2023 ZOOM CORPORATION

La copie et la reproduction partielles ou totales de ce document sans permission sont interdites.

Vous pouvez avoir besoin de ce mode d'emploi dans le futur. Gardez-le en un lieu vous permettant d'y accéder facilement. Le contenu de ce mode d'emploi et les caractéristiques de ce produit sont sujets à modifications sans préavis.

# **Insertion de cartes microSD**

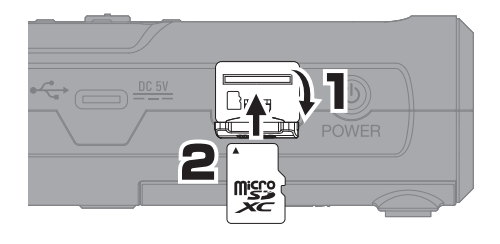

- Coupez toujours l'alimentation avant d'insérer ou de retirer une carte microSD.
- Pour retirer une carte microSD, poussezla un peu plus dans la fente afin de la faire ressortir puis tirez-la en dehors.

Supports d'enregistrement pris en charge : microSDHC : 4 Go – 32 Go microSDXC : 64 Go – 1 To

## **Mise sous tension**

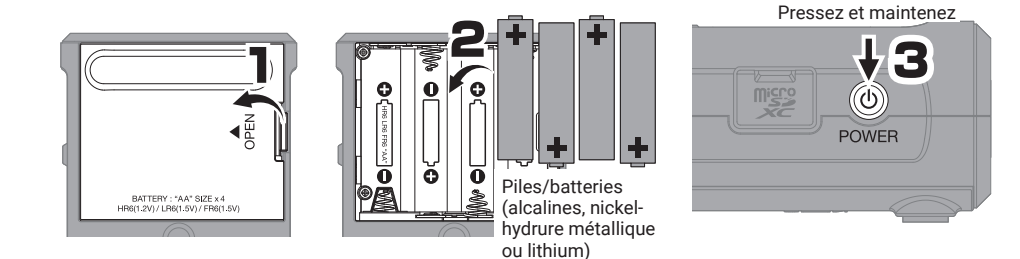

## **Réglages à la première mise sous tension**

### **Réglage de la date et de l'heure**

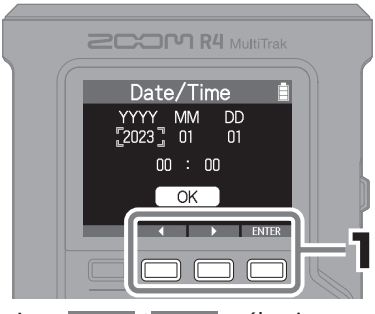

Avec 4 / > sélectionnez un paramètre de réglage, et pressez ENTER pour confirmer.

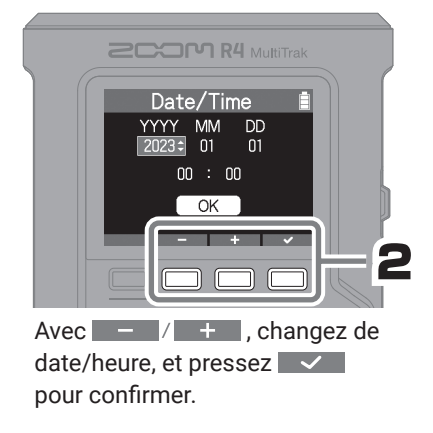

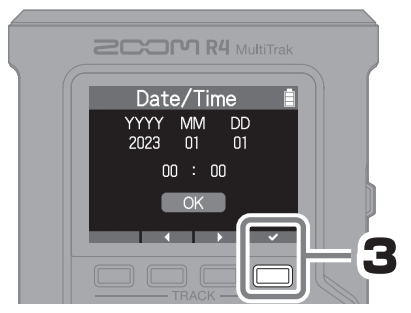

Après avoir réglé toutes les valeurs, sélectionnez « OK » et pressez  $\sim$  pour terminer le réglage de la date et de l'heure.

## **Réglage du type des piles/batteries**

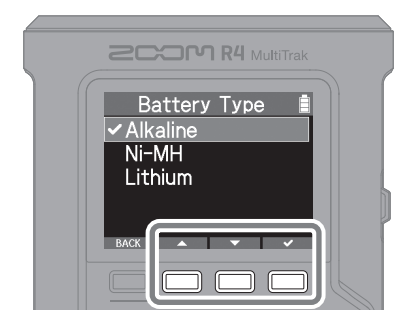

Tout au long de ces instructions, utilisez les touches en fonction de ce qu'affiche l'écran pour sélectionner et confirmer (exécuter).

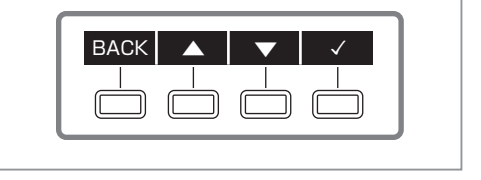

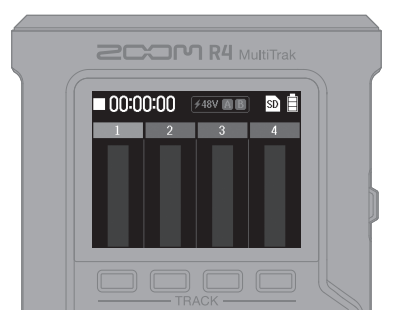

Une fois le réglage terminé, l'écran d'accueil s'ouvre. Écran d'accueil

# **Enregistrement**

## **Branchement de guitares et de micros**

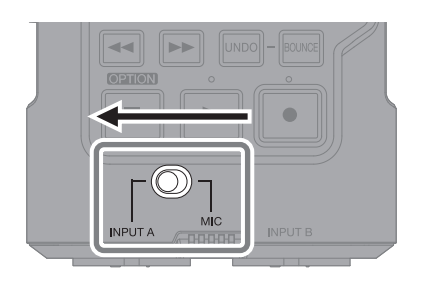

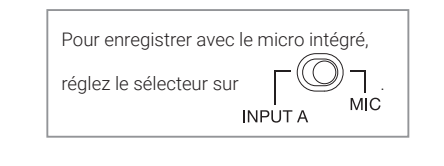

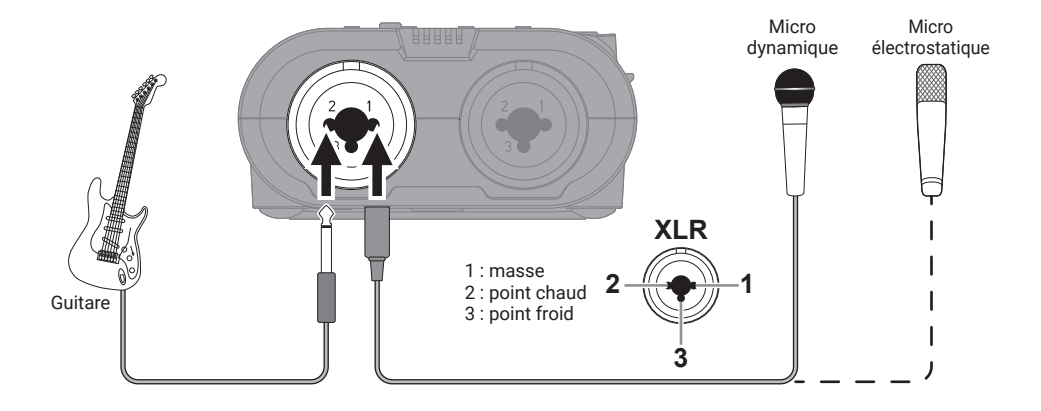

## **Sélection des pistes pour l'enregistrement**

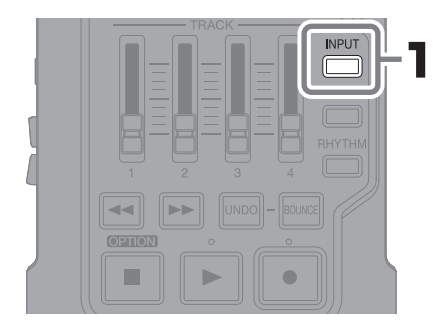

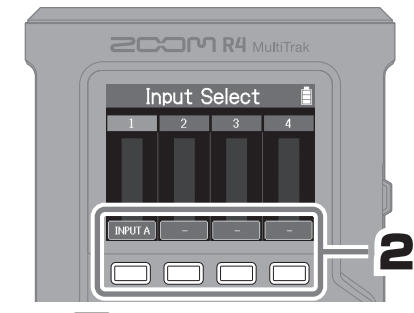

Pressez **pour faire défiler les sources** d'entrée pouvant être assignées à la piste.

Pressez MPUT pour revenir à l'écran d'accueil.

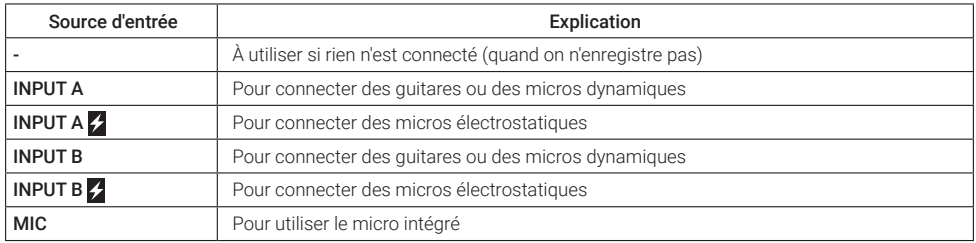

• L'alimentation fantôme sera fournie si INPUT A  $\sim$  ou INPUT B  $\sim$  est sélectionné.

• Ne fournissez pas d'alimentation fantôme à un appareil non compatible avec elle. Cela pourrait endommager l'appareil.

## **Réglage du volume**

■ Utilisez les faders pour régler le niveau des pistes

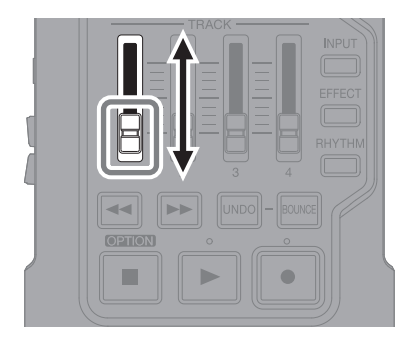

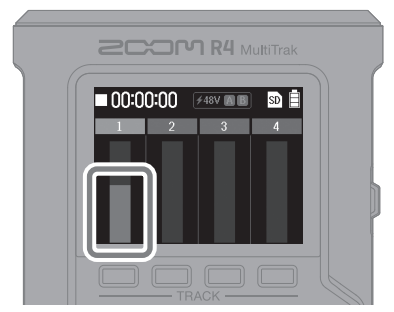

Vérifiez que l'indicateur de niveau bouge.

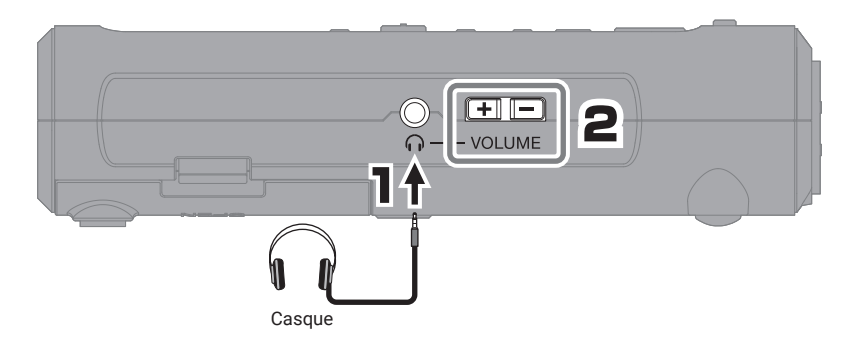

## **Réglage des effets**

Des effets peuvent être appliqués à l'entrée INPUT A ou au micro intégré pour être enregistrés.

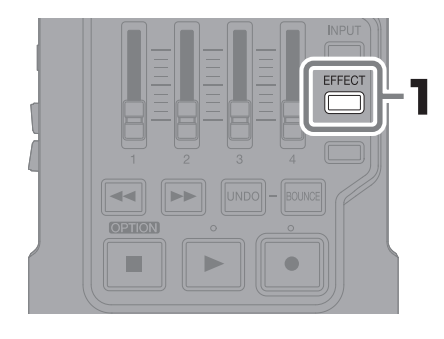

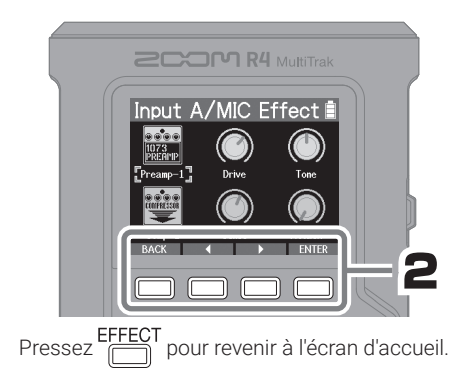

## **Réglage du rythme**

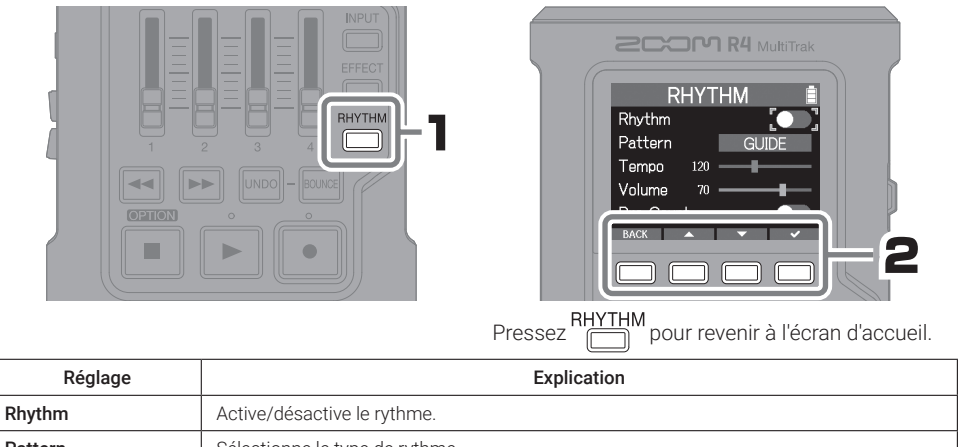

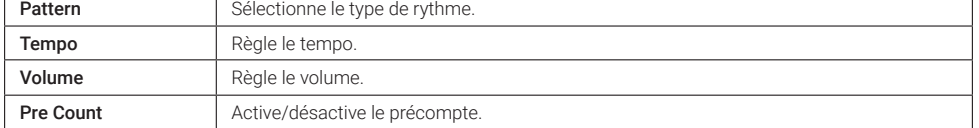

## **Enregistrement**

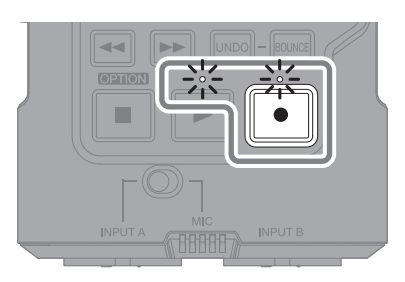

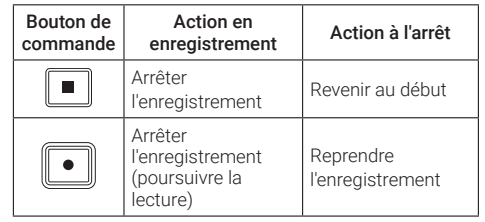

Utilisez les mêmes procédures pour enregistrer des pistes supplémentaires.

# **Lecture des enregistrements**

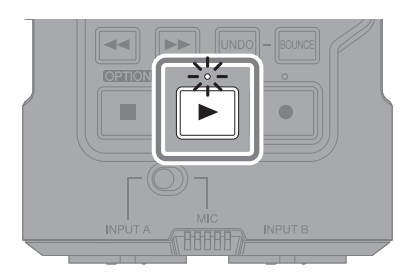

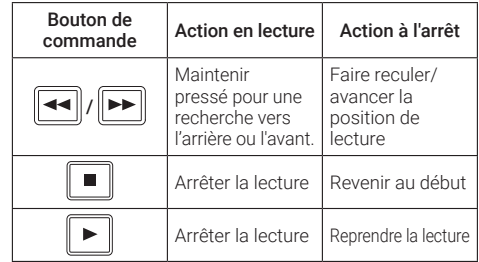

# **Réglage du mixage et du regroupement (bounce)**

### **Réglage du mixage**

■ Réglage de l'égaliseur et du panoramique -

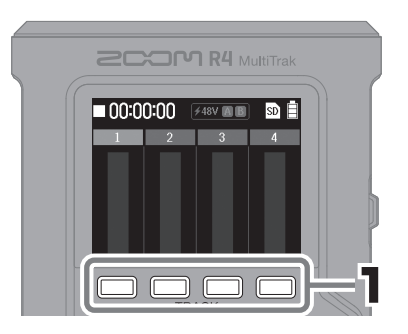

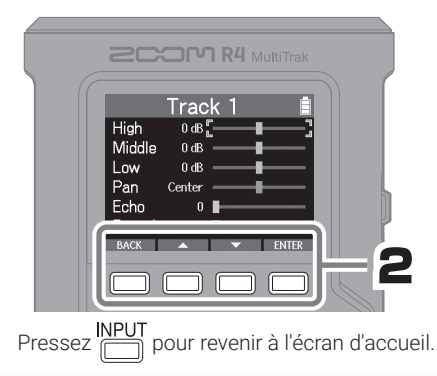

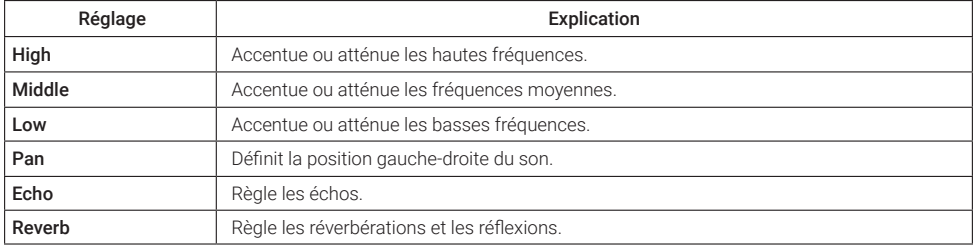

### ■ Utilisez les faders pour régler le niveau des pistes

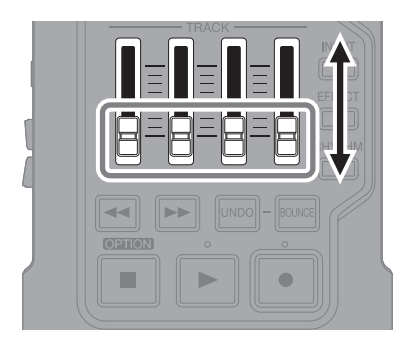

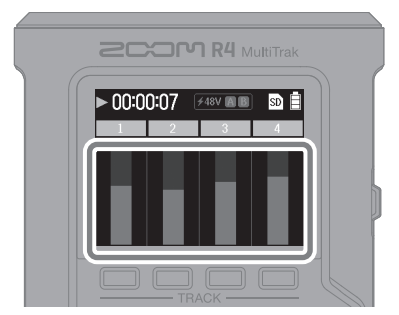

Tout en écoutant ce qui est lu, réglez la balance avec les faders.

## **Regroupement (bouncing) de pistes**

Les pistes 1–4 peuvent être regroupées dans une piste BOUNCE. Des options Quick Bounce (bounce rapide) et Real Time Bounce (bounce en temps réel) sont disponibles.

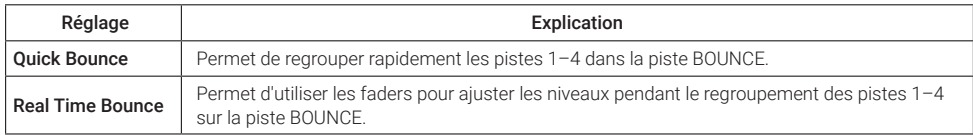

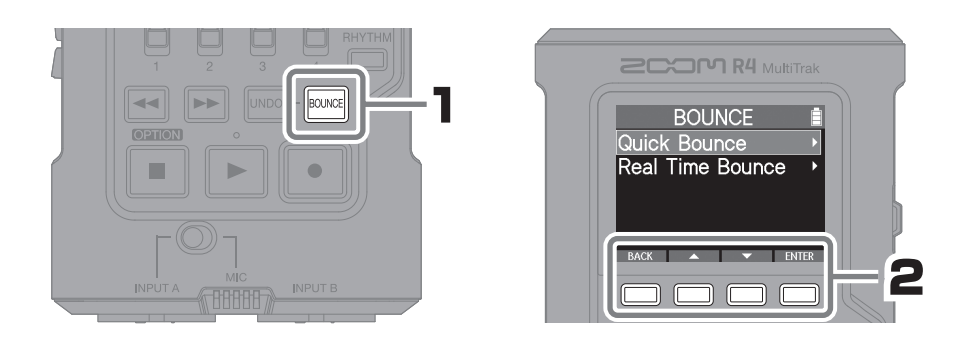

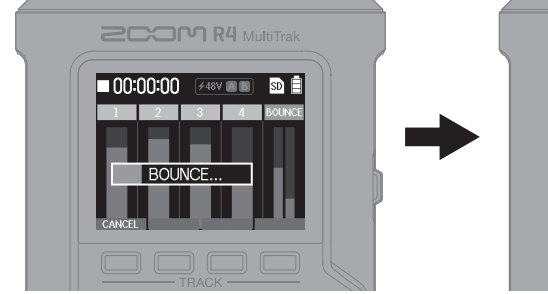

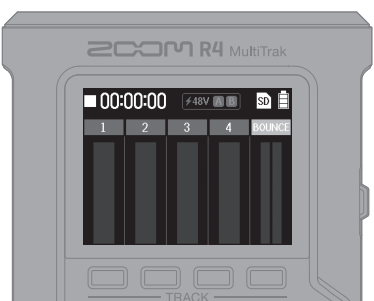

Effacer les pistes 1–4 permet d'effectuer des enregistrements supplémentaires.

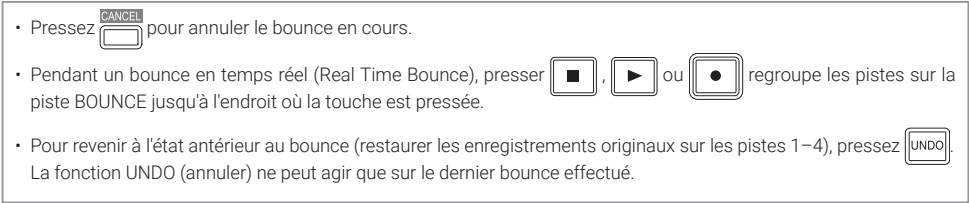

# **Nomenclature des parties**

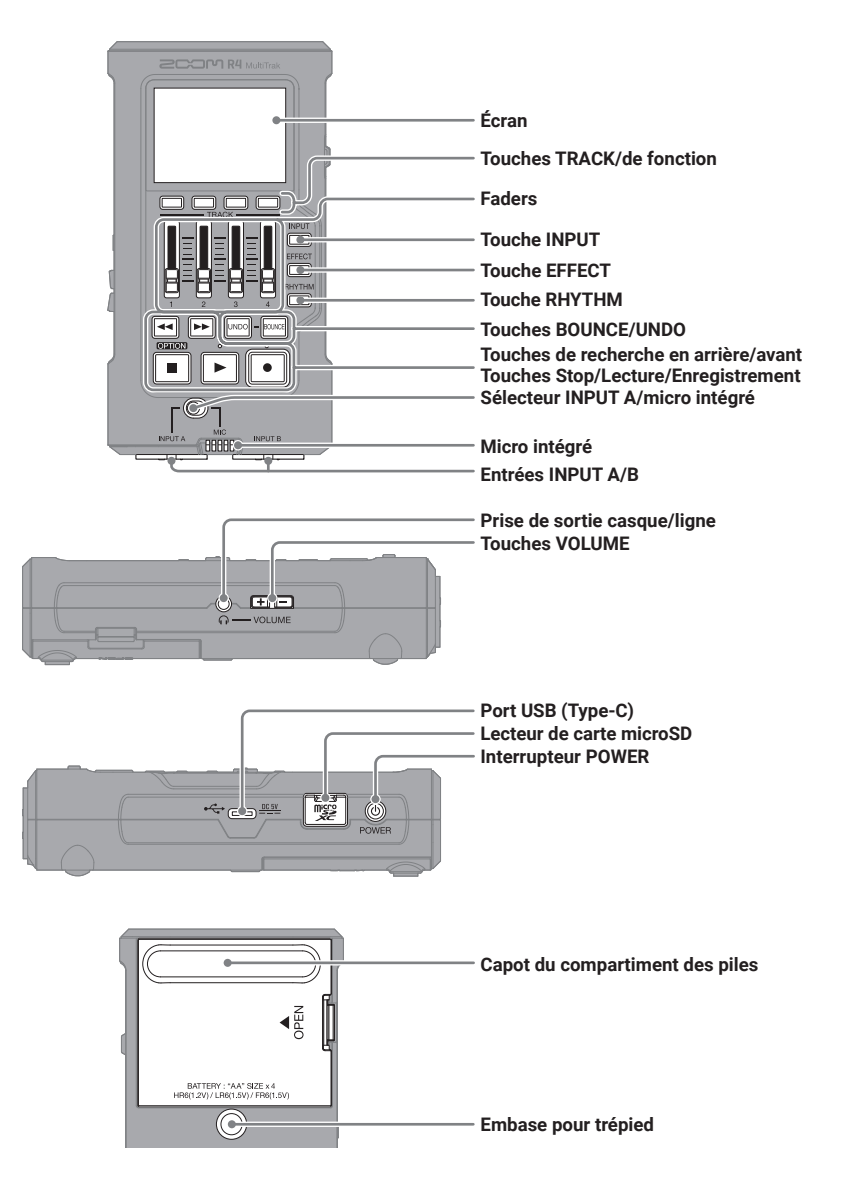

# **Autres fonctions**

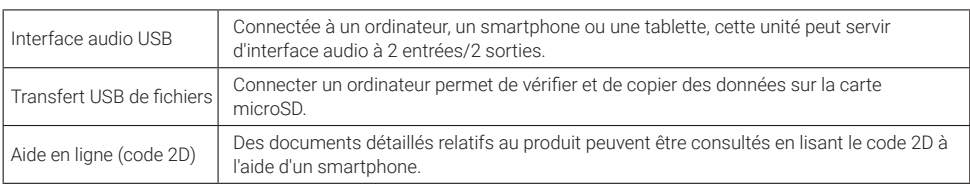

# **Guide de dépannage**

### Le son n'est pas produit ou le volume est très faible

- → Vérifiez le branchement du casque.
- → Assurez-vous que le volume du casque n'est pas baissé.
- → Vérifiez l'orientation du micro ou les réglages de volume de l'équipement connecté.

### Distorsion du son de l'écoute de contrôle

→ Réglez le volume.

### Distorsion du son du micro intégré

→ Éloignez le R4 de la source sonore.

### Distorsion du son des entrées INPUT A/B

→ Réglez le volume des appareils connectés.

### L'enregistrement est impossible

- → Vérifiez qu'il reste de l'espace libre sur la carte microSD.
- → Vérifiez qu'il y a bien une carte microSD correctement chargée dans le lecteur de carte.

#### Le son enregistré s'interrompt

- $\rightarrow$  Testez la carte microSD. Voir le mode d'emploi pour plus de détails.
- → Utilisez le R4 pour formater la carte microSD.
- → Nous recommandons d'utiliser des cartes microSD dont le fonctionnement avec cet enregistreur a été confirmé.

Consultez le site web de ZOOM [\(zoomcorp.com\)](https://zoomcorp.com) pour plus d'informations sur les cartes microSD dont le fonctionnement a été confirmé avec cet appareil.

#### Non reconnaissance par un ordinateur après branchement

→ Utilisez un câble USB permettant le transfert de données.

### La date et l'heure sont fréquemment réinitialisées

→ En l'absence prolongée d'alimentation par un adaptateur secteur ou par des piles, les réglages de date et d'heure sont réinitialisés. Si l'écran Set Date/Time apparaît au démarrage, refaites ces réglages.

Les noms de produit, marques déposées et noms de société mentionnés dans ce document sont la propriété de leurs détenteurs respectifs.

Le logo microSDXC est une marque de commerce de SD-3C LLC.

USB Type-C est une marque de commerce de l'USB Implementers Forum.

Toutes les marques de commerce et déposées citées dans ce document n'ont qu'un but indicatif et ne sont pas destinées à enfreindre les droits de leurs détenteurs respectifs.

L'enregistrement de sources soumises à droits d'auteur dont des CD, disques, bandes, prestations live, œuvres vidéo et émissions sans la permission du détenteur des droits dans tout autre but qu'un usage personnel est interdit par la loi. ZOOM CORPORATION n'assumera aucune responsabilité quant aux infractions à la loi sur les droits d'auteur.

Les illustrations et les copies d'écran de ce document peuvent différer du produit réel.

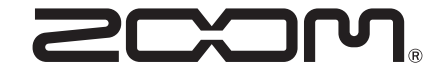

### ZOOM CORPORATION

4-4-3 Kanda-surugadai, Chiyoda-ku, Tokyo 101-0062 Japon [zoomcorp.com](https://zoomcorp.com)